# **Tutoral 7 – Exchange any size files between client and server**

#### **Contents:**

*Introduction*

#### *SocketPro client and server threading models*

- *Server threading model*
- *Client threading model*

#### *Download a file from server to client*

- *Initialize a downloading request at client side*
- *Open a stream for reading data and fake a slow request on behalf of a client at server side*

## *Upload a file from client to server*

- *Initialize an uploading request at server side*
- *Open a writable stream for receiving client data at server side*

## **1. Introduction**

It is a common task to write code for exchanging files between client and server efficiently. SocketPro at its adapter level provides helper utilities for this purpose.

In addition, we are going to discuss SocketPro client and server threading models so that you can easily remember calling threads for various events and virtual functions.

The tutorial sample projects are located at the directory ../socketpro/tutorials/(csharp|vbnet|cplusplus|java\src|ce|python)/remote\_file

## **2. SocketPro client and server threading models**

SocketPro is created so that your developments are easy especially for dealing with threading. SocketPro tries its best to manage creating and killing as automatically as possible. As a developer, you are never required to manage various threads at both client and server side.

**Server threading model:** As described at the tutorial one: *[Hello world for a simple client/server application,](helloworld.pdf)* SocketPro server has one of main threads that create and manage all worker thread on the fly at a proper time. In addition, the main thread dispatches all of client requests to obey the flow chart of the below Figure 1.

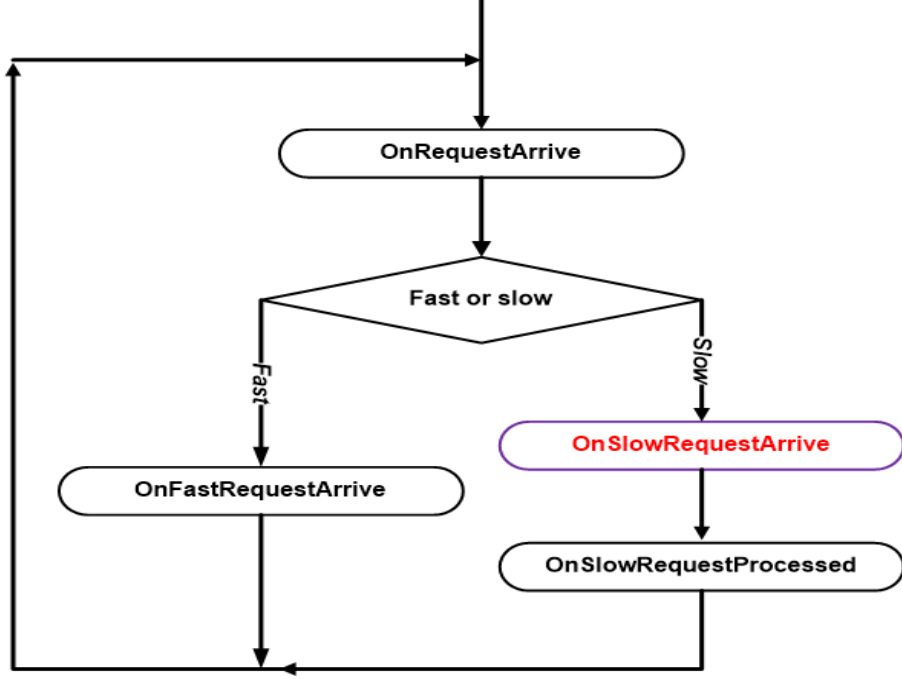

*Figure 1: Dispatch chart of requests processing at server side*

As shown in Figure 1 above, SocketPro server main thread only dispatches a slow request onto a worker thread for processing. How does the SocketPro server know if a request is a slow one? The answer is simple: when you call *AddSlowRequest* in C++ or set the *SlowRequest* attribute to true (for example, *[RequestAttr(hwConst.idSleepHelloWorld, true)])* right before a function, you tell the SocketPro server that the request is going to take a long time to process.

Another key point is that **all** virtual functions starting with *OnXXX* within whole name space *SocketProAdapter.ServerSide*, **except** the virtual function *OnSlowRequestArrive*, are processed within the main thread. Only one, *OnSlowRequestArrive*, is called within a worker thread.

All of the requests from one socket connection are always processed one-by-one sequentially at server side. From the view of a SocketPro server, all of the fast requests from all clients are processed within one of main threads.

**Client threading model:** Client threading model can be described with the below Figure 2.

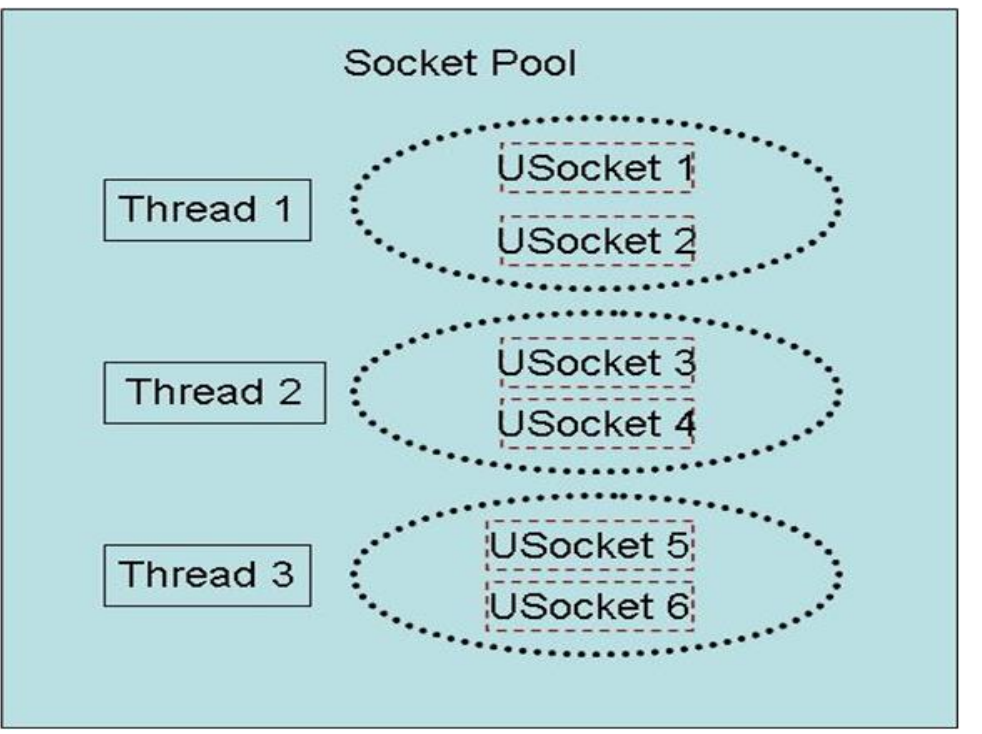

*Figure 2: Socket pool having three worker threads hosting six non-blocking sockets*

SocketPro client uses socket pool concept to manage threads and sockets driven by its hosting threads. Note that all sockets are using non-blocking styles for communicating data between client and server as depicted above. To create a pool of sockets as shown in Figure 2, you can do so using the follow code in C# shown below.

```
CConnectionContext [, ccs = new CConnectionContext[3,2];
 1314//set each of six connection contexts ......
 1516bool ok = spHw.StartSocketPool(ccs);
 17Figure 3: Start a pool of sockets with three threads and two sockets per thread
```
Note that each of the socket connection contexts can point to either the same server or different servers. When you destroy a socket pool, you will kill both their threads and sockets.

One key point is that **all** of the socket events, SSL/TLS events, various events within the whole name space *SocketProAdapter.ClientSide* and returning data from server all originate from socket pool threads **except** the SocketPool events for *speCreatingThread, speThreadCreated, speKillingThread, speThreadKilled, speUSocketCreated, speUSocketKilled, speLocked* and *speUnlocked*. Theses eight events originate from your calling thread instead.

#### **3. Download a file from server to client**

We know that it is a common task to exchange files between client and server. Therefore, SocketPro adapters come with helper classes for help.

**Initialize a downloading request at client side:** At client side, you can use the code snippet illustrated below in Figure 4 to send a request to a remote SocketPro server for downloading a file with a given server file path.

```
CStreamHelper.DProgress progress = (sender, pos) =>25
26
          €
              Console.WriteLine("Downloading progress = " + (pos * 100) / sender.DownloadingStreamSize);
27
          1:
28
29
          rf.StreamHelper.Progress += progress;
          Console.WriteLine("Input a remote file to download ......");
30
          string RemoteFile = Console.ReadLine();
31
          string LocalFile = "spfile.test";
32
          Stream s = new FileStream(LocalFile, FileMode.Append);
33
          string res = rf.StreamHelper.Download(s, RemoteFile);
34
          if (res. Length == 0 && rf. WaitAll())
35
              Console.WriteLine("Successful to download file " + RemoteFile);
36
37
          else
38
              Console.WriteLine("Failed to download file " + RemoteFile);
          s.Close();
39
```
*Figure 4: Download a file from server to client with a given server file path*

The given server file path is *RemoteFile* as shown in line 34 in the above Figure 4. Because it is an asynchronous processing, we need to call the method *WaitAll* until a whole file is downloaded before closing client receiving stream. You can monitor downloading progress as shown in lines 25 through 29.

Also note that the downloading stream size at line 27 comes from the size of source stream or file at server side.

**Open a stream for reading data and fake a slow request on behalf of a client at server side:** Let's see what server code is as depicted in the below Figure 5.

```
16
        private FileStream m fsSource = null;
        [RequestAttr(CStreamSerializationHelper.idStartDownloading)]
17
        private string StartDownloadingFile(string RemoteFilePath, out ulong fileSize)
18 \Box19
        3
            string errMsg;
20
            m fsSource = CStreamHelper.DownloadFile(Handle, RemoteFilePath, out fileSize, out errMsg);
21
22
            return errMsg;
                                                                                     Slow
23
        [RequestAttr(CStreamSerializationHelper.idReadDataFromServerToClient, true)]
24
        private void MoveDataFromServerToClient()
25 白
                                                              - A server side fake request
26
        ſ
            CStreamHelper.ReadDataFromServerToClient(Handle, m fsSource);
27
28
        [RequestAttr(CStreamSerializationHelper.idDownloadCompleted)]
29
30 白
        private void WaitDownloadCompleted()
31
        ſ
32
            CleanSource();
33
        ŀ
34 白
        private void CleanSource()
35
        ſ
            if (m fsSource != null)36
37
            ſ
                m fsSource.Close();
38
39
                m fsSource = null;40
            Y
41
        Y
```
*Figure 5: Download file from server to client*

Whenever a client sends a file download request, the server should always respond with a file size and an error message string as shown in lines 17 through 23. At line 21, SocketPro opens a file for reading from a given file path *RemoteFilePath* that originated from the client. Therefore, the client will know the downloading file size ahead of time as shown in line 18 and the error message at line 22 in the above Figure 4. In addition, the call at line 21 internally fakes a request *MoveDataFromServerToClient* at server side on behalf of the client.

Since sending a file to a client may take a long time as shown in line 27, we must use a worker thread to do such as shown in line 24. At last, a client will inform its server that downloading is complete as shown in lines 29 through 33.

## **4. Upload a file from server to client**

**Initialize an uploading request at server side:** It is time to show you how to upload a file from client to server. The client code is given in Figure 6 below.

```
Rememberile = "spfile.testr";43
         s = new FileStream(LocalFile, FileMode.Open);
44
         ulong FileSize = (ulong)s. Length;
45
46
         rf.StreamHelper.Progress += (sender, pos) =>
47
         ₹.
             Console.WriteLine("Uploading progress = " + (pos * 100) / FileSize);48
49
         Ъ.
         res = rf.StreamHelper.Upload(s, RemoteFile);
50
         if (res == "" & rf.WaitAll())
51
             Console.WriteLine("Successful to upload file " + LocalFile);
52
53
         else
             Console.WriteLine("Failed to upload file " + LocalFile);
54
55
         s.Close();
```
*Figure 6: Upload a file from client to server with a given file path*

The method *Upload* in line 50 returns an empty string to indicate success. If it fails, however, the method will return an error message to inform you. The method initializes a file by uploading synchronously, though moving data to server is made asynchronously. Therefore, we call the method *WaitAll* until all data is sent to the remote server before the closing stream.

**Open a writable stream for receiving client data at server side:** Now, let's see the server side code as shown in the Figure 7. Once the server gets a file upload request from a client, the code that runs from lines 46 through 57 will be called. The function *StartUploadingFile* will return an empty string if successful. Otherwise, it returns a caught exception error message.

```
44private FileStream m fsReceiver = null;
45
         [RequestAttr(CStreamSerializationHelper.idStartUploading, true)]
         private string StartUploadingFile(string RemoteFilePath)
46 白
47
         ₹.
48
             try
49
             €
50m fsReceiver = new FileStream(RemoteFilePath, FileMode.Append);
51
             Ŧ.
             catch (Exception err)
52
53
             €
54
                 return err.Message;
55
             return "";
56
57
         ł
         [RequestAttr(CStreamSerializationHelper.idWriteDataFromClientToServer, true)]
58
         private void MoveDataFromClientToServer()
59 白
60
         ₹.
61CStreamHelper.WriteDataFromClientToServer(UQueue, m_fsReceiver);
62
         [RequestAttr(CStreamSerializationHelper.idUploadCompleted)]
63
         private void WaitUploadingCompleted()
64 白
65
         ₹
            CleanTarget();
66
67
         ł
68 日
         private void CleanTarget()
69
         ₹
70if (m_fsReceiver != null)
71
             €
                m_fsReceiver.Close();
7273
                 m_fsReceiver = null;
74
             }
75
         Y
```
*Figure 7: Server side code for processing client file uploading request*

Client side will send actual data in chunks with streaming style. We write data into a previously opened file as shown in the code from lines 59 through 62 for each of the chunks of data. Finally, the server will be informed as showed in lines 64 through 67 if there is no data to be uploaded.